# **VIRTUAL ATTENDEE** – Technical Support FAQ

### **"I don't have audio. What should I do?"**

- o Ensure computer speaker has not been muted and if you have external speakers, check that the volume is turned up or mute control is off.
- $\circ$  Ensure that the volume on the website's stream is activated, this is in the lower left of the window.
- o Ensure audio is set to desired device
	- Sometimes the wrong device is selected for audio output. This is often the case when an external display using an HDMI output port is used – the computer will often default to using that device as well as the computer's speaker system.
	- Adjust this in your computer's "setting" or system preferences.

## **"My audio is cutting in and out? What should I do?"**

- o If using external computer speakers or headphones, check cable and Bluetooth connections.
- o Next, refresh video stream. If audio is still cutting out, try to restart your computer.

### **"I don't have video. What should I do?"**

- $\circ$  If you hear audio and see the time advancing but do not see video in your web browser:
	- Try another recommended web browser, see "internet connection tips" below.
	- **Ensure you have a strong internet connection, see "internet connection tips" below.**
	- **•** There may also be an issue with the stream, please notify the host if this problem continues.
- o If video is blurry, pixelated, or starting / stopping again:
	- **Ensure you have a strong internet connection, see "internet connection tips" below.**

## **Still having technical issues? Try the following Internet connection tips:**

- o Minimize traffic on network.
- o Connect an ethernet cable directly into the router instead of using WIFI, if possible.
- o Avoid running streaming services (Netflix, Hulu, Spotify, etc.)
- o Use recommended browsers**:** Google Chrome 45+, Mozilla Firefox 49+, Microsoft Edge 15+, and Safari 10+
	- o **Note: All versions of Internet Explorer are no longer a supported browser.**
	- o Note: Chrome 45+ and Safari 10)+ are the supported mobile browsers
	- o Note: Browsers on Smart TV's are not supported at this time.
- Use trusted computer with updated software *(i.e. Windows 7 or higher, Mac OS X 10.6 or higher.)*
- o Internet Connection: 5-10 mbps download speed is recommended. Check your connection at <https://www.speedtest.net/>.

*\*If you continue to experience problems viewing the stream, send an email to our support [eventsupport@metroconnections.com](mailto:eventsupport@metroconnections.com)*

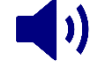

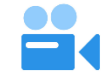

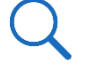